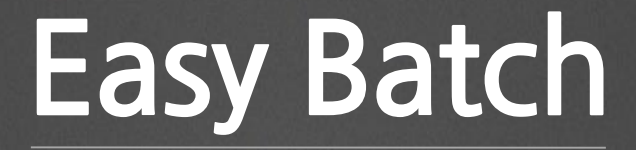

Easy Batch 팀

## Batch 란?

### • 일괄 작업 프로그램 • 데이터 백업, 결산 등

## File 데이터를 DB에 옮기고 싶어요!

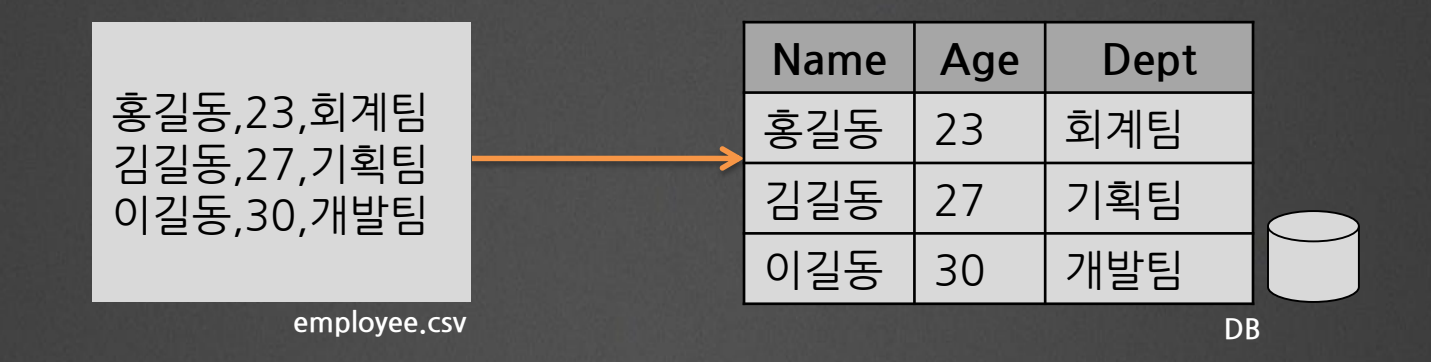

## File 데이터를 DB에 옮기고 싶어요!

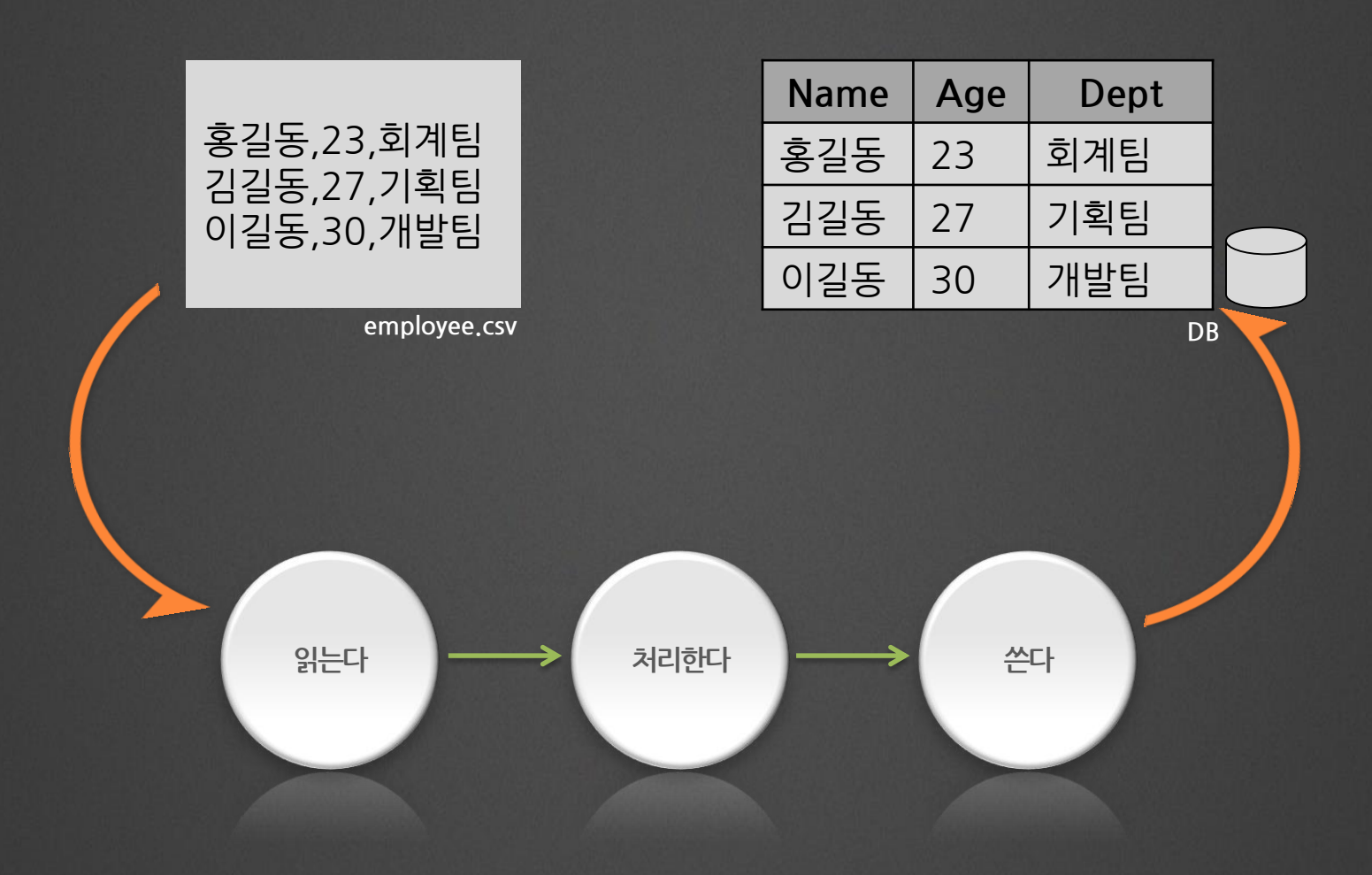

## eGov Batch F/W는 좋은 선택 입니다

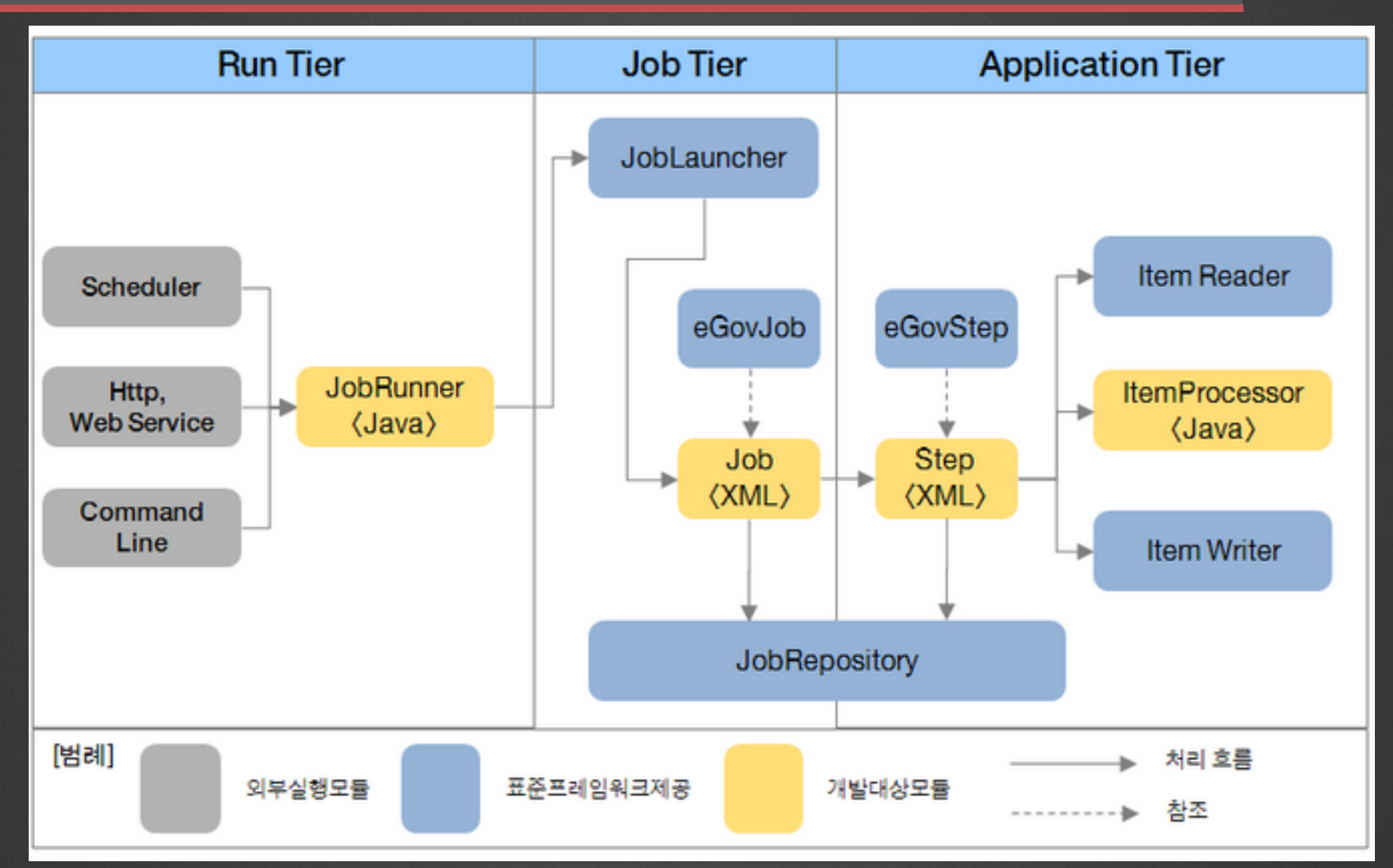

## eGov Batch F/W는 좋은 선택 입니다

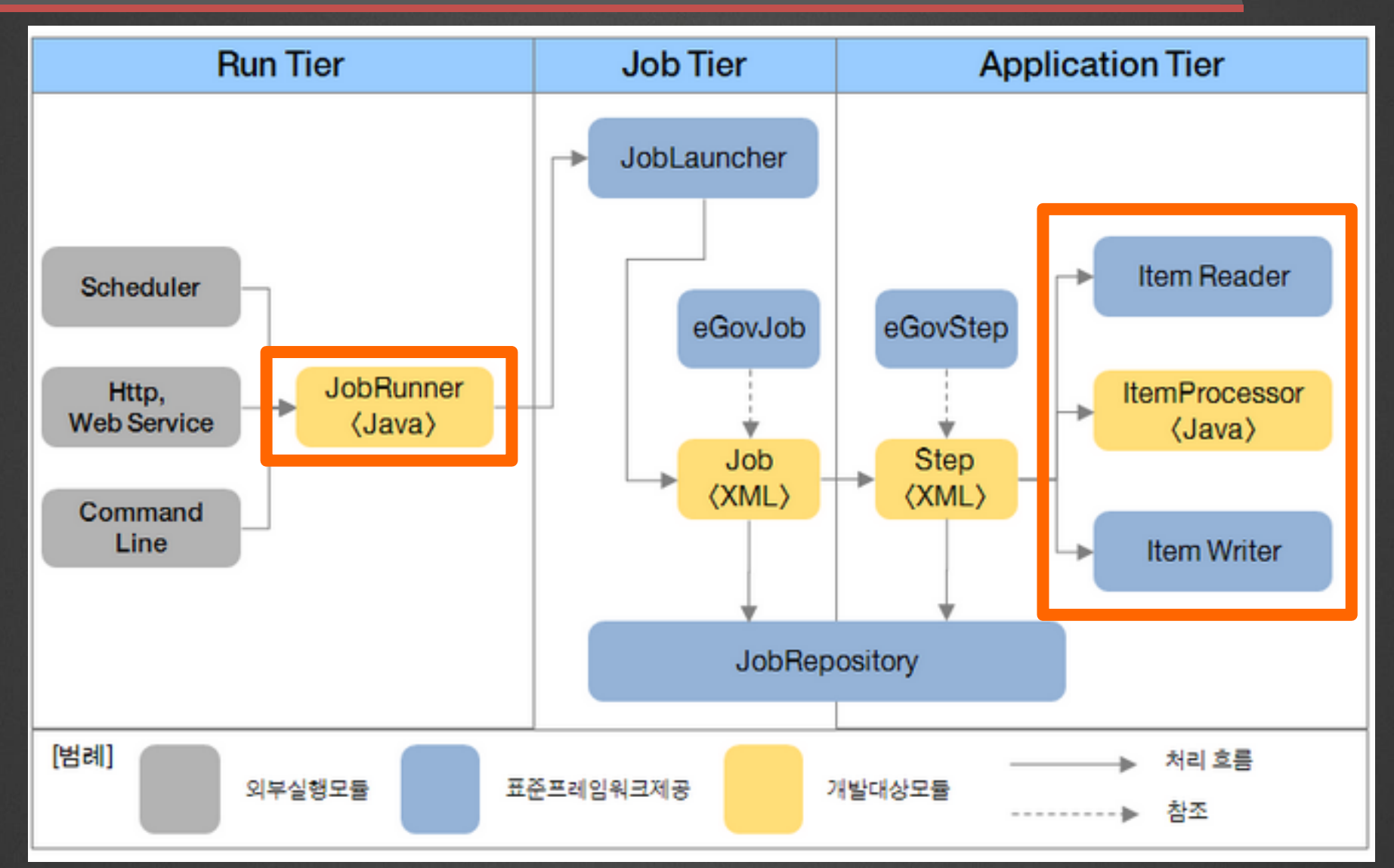

## eGov Batch F/W를 이용하면…

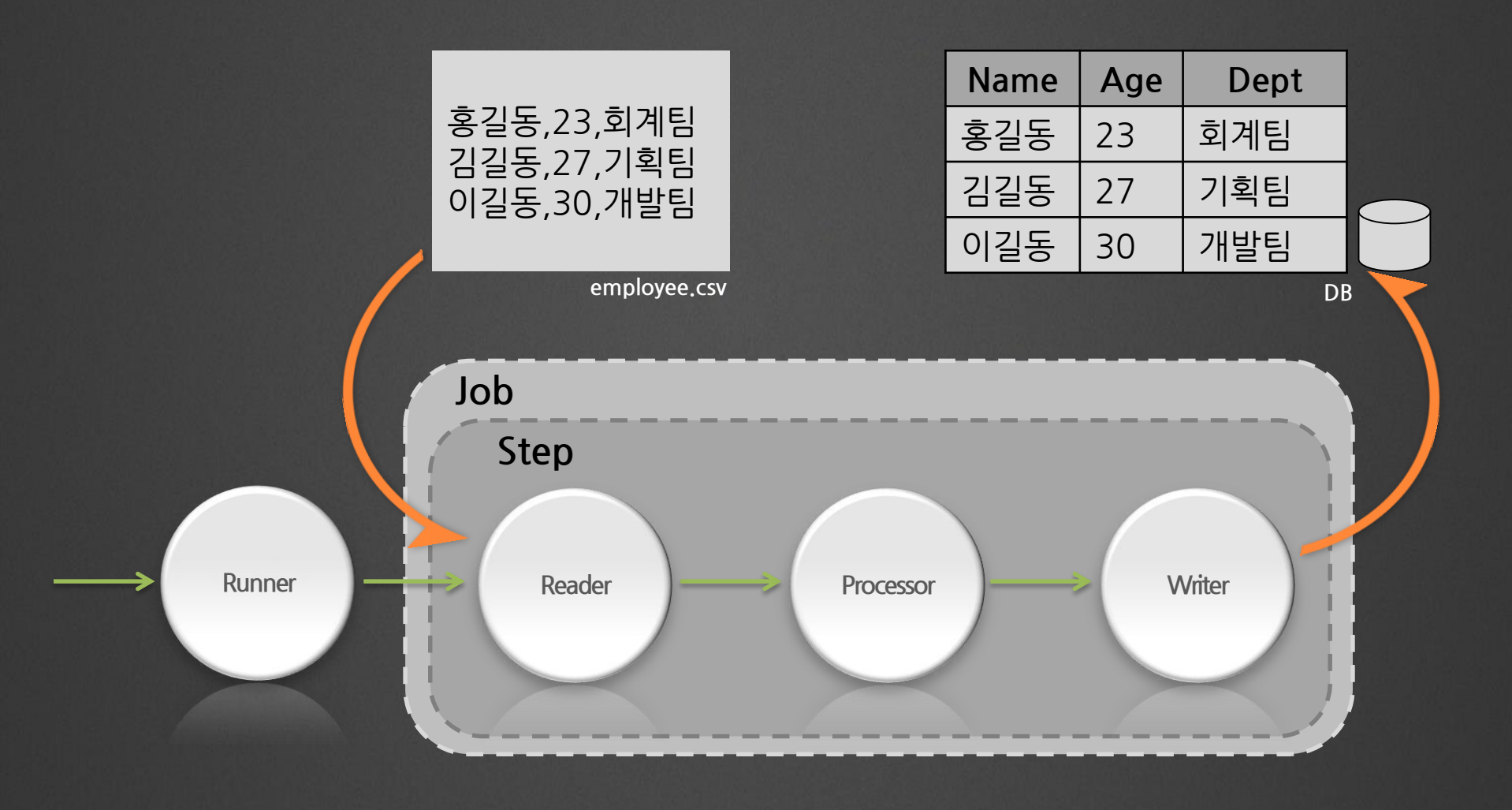

## 일단 필요한 컴포넌트를 선택한 후,

**AggregateItemReader**

**AmqpItemReader**

**FlatFileItemReader**

**HibernateCursorItemReader**

**HibernatePagingItemReader**

**IbatisPagingItemReader**

**JmsItemReader**

**JpaPagingItemReader**

**ListItemReader**

외 5개 Reader 中

**AmqpItemWriter**

**CompositeItemWriter**

**FlatFileItemWriter**

**GemfireItemWriter**

**HibernateItemWriter**

**IbatisBatchItemWriter**

**ItemWriterAdapter**

**JdbcBatchItemWriter**

**JmsItemWriter**

외 7개 Writer 中

## XML 설정합니다

ч.

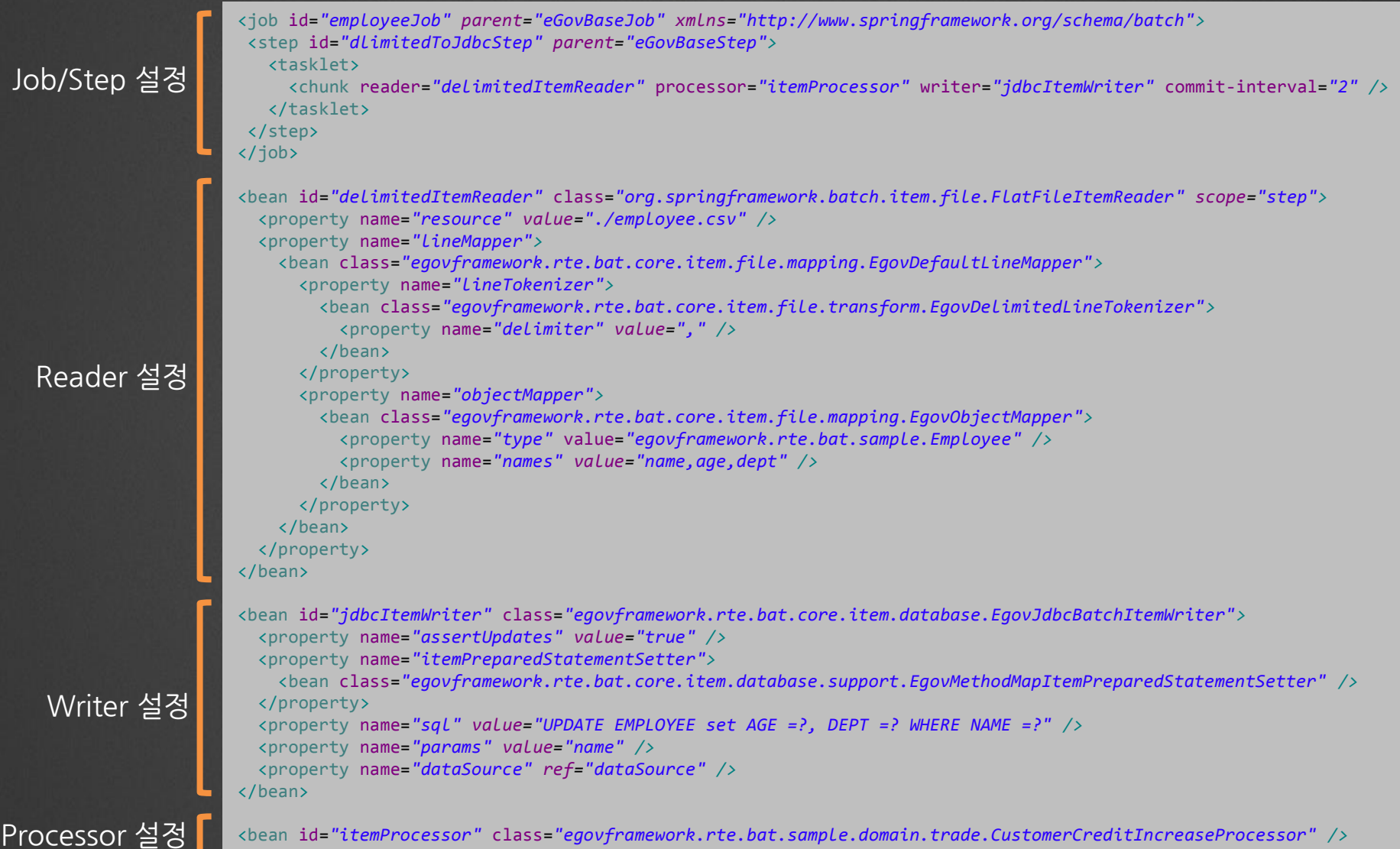

## But, 이중에 필수 설정은?

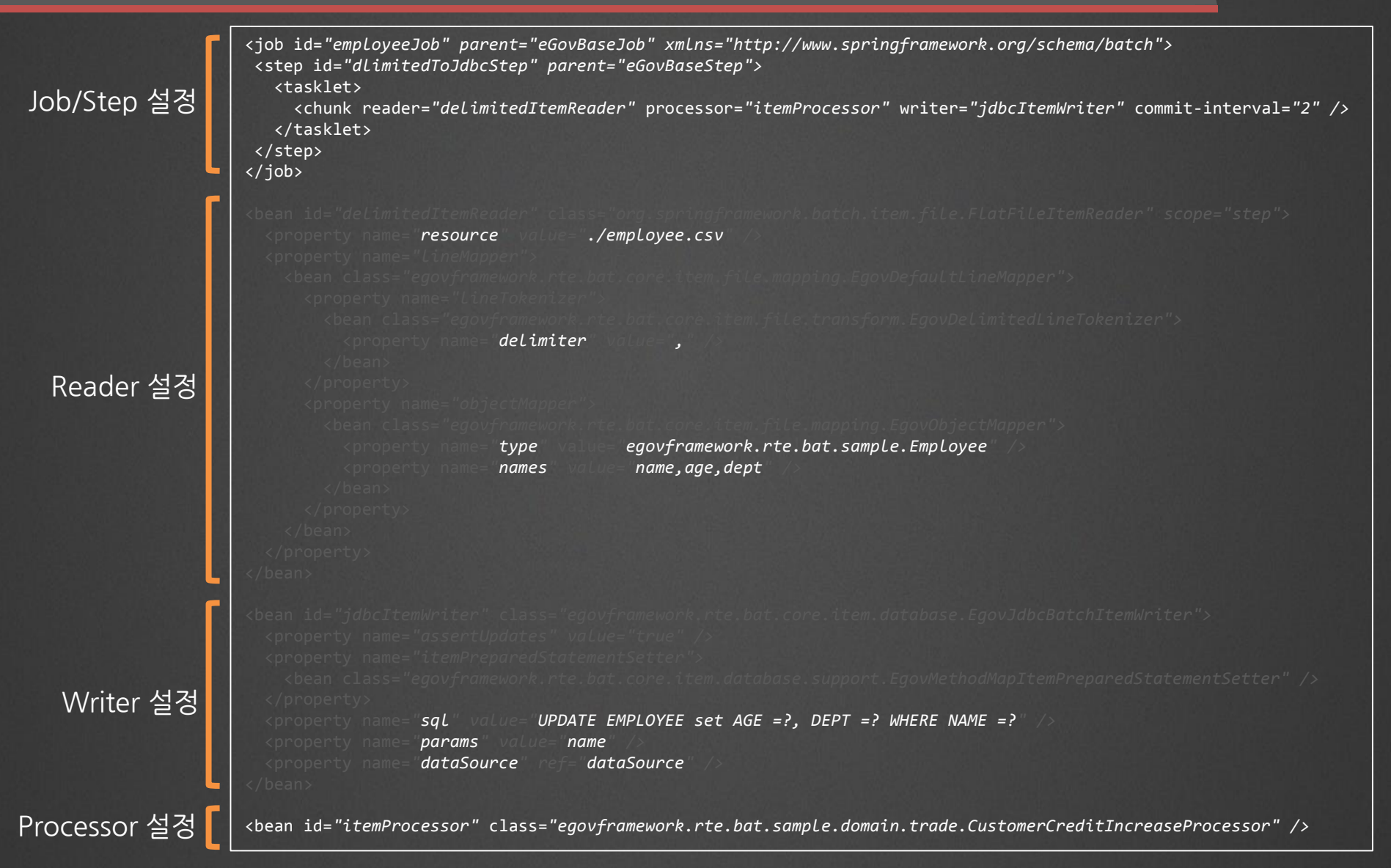

## 다른 Reader/Writer도 마찬가지 입니다

#### Jdbc Reader 설정

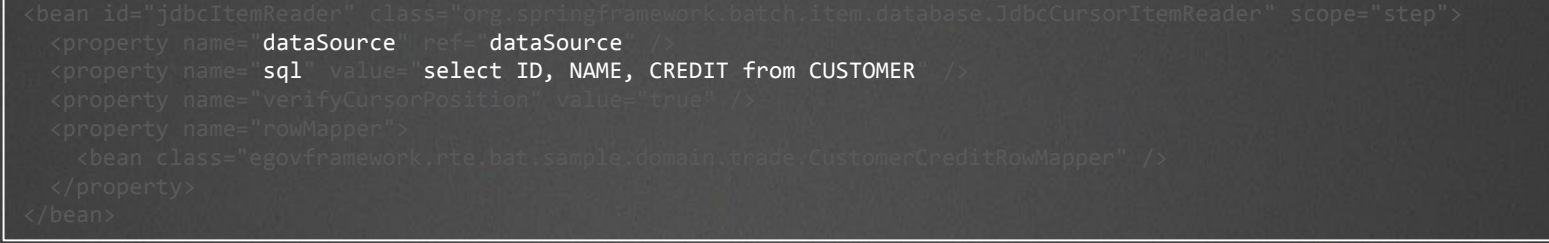

#### FixedLength File Writer 설정

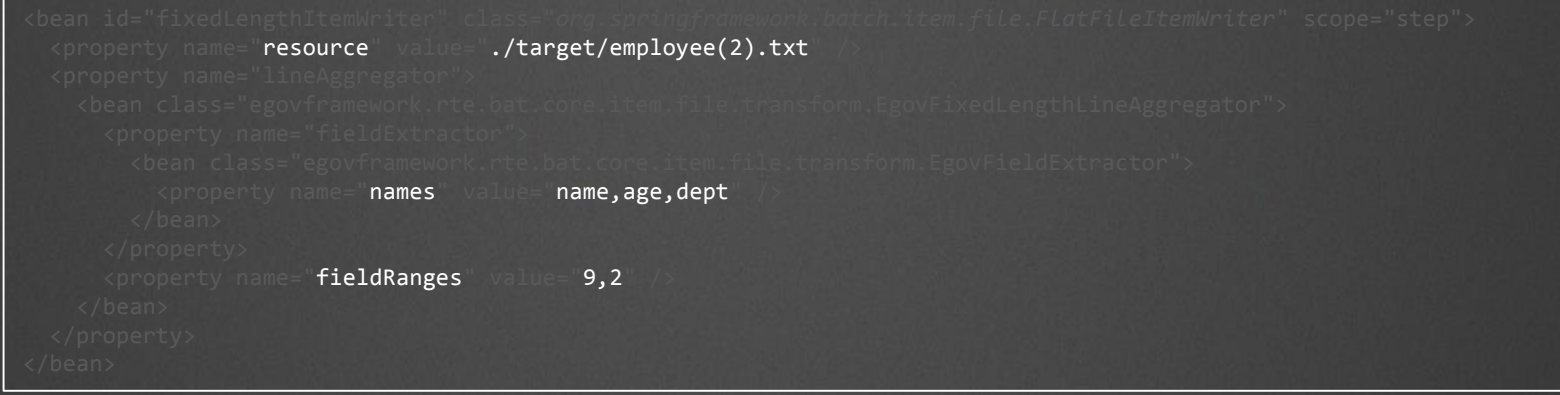

## • 필수 정보량 대비 **많은 설정**을 해야 하며, • 작업의 수가 많아지면 **더** 그래야 한다

• 많은 것들 중에서 **선택**해야 하고,

### 매번 우리는 Reader/Writer 관련하여,

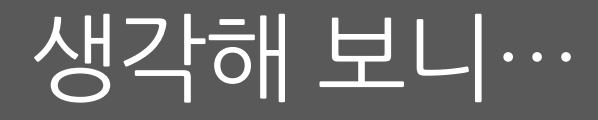

## 실제로도 그렇습니다.

## • 약 **30**여 개의 Reader/Writer 와 각각 **2~3**개의 관련 Bean 들이 있으며,

• 이 설정이 전체 설정의 약 **60**% 이상을 차지한다

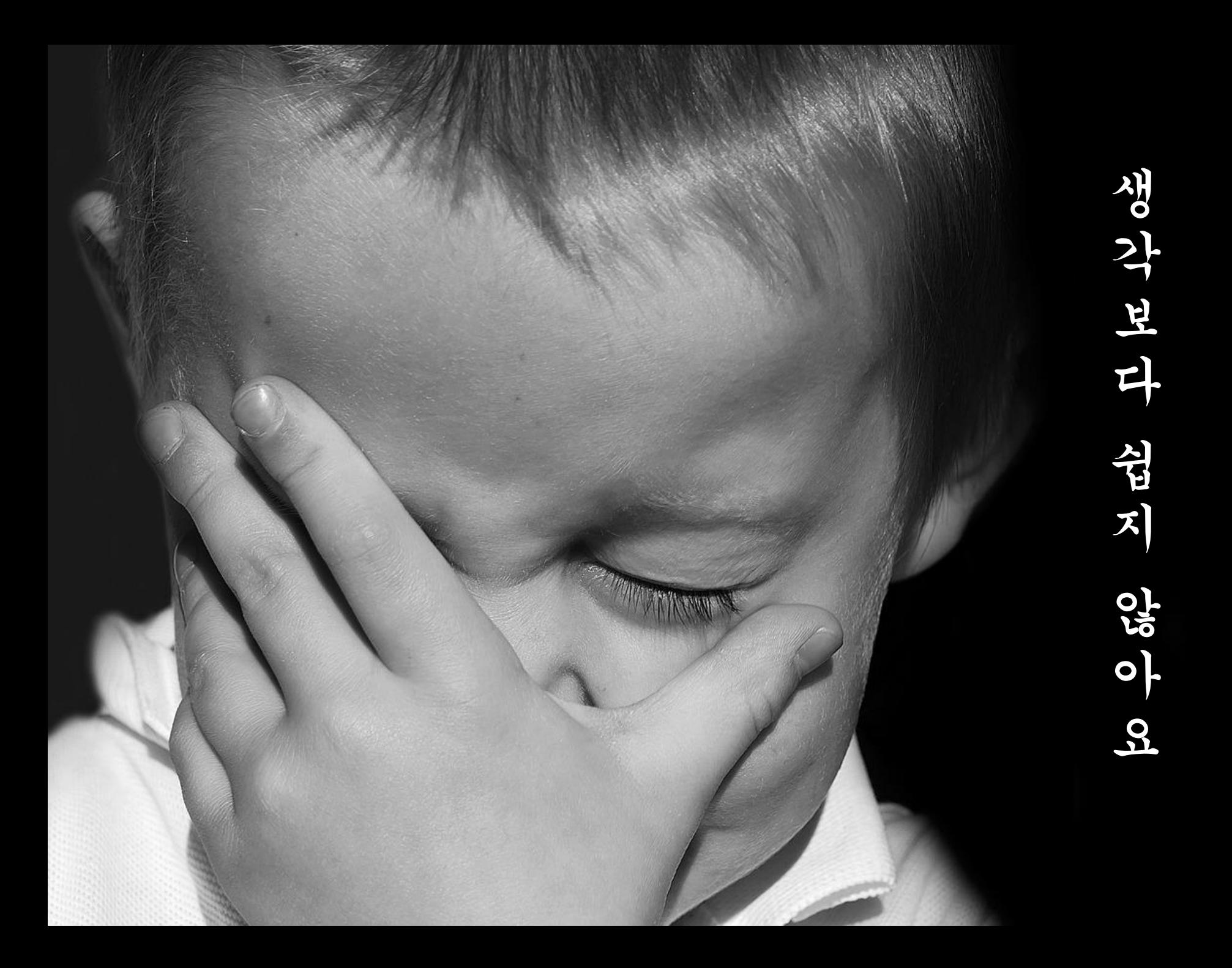

## 그래서 만들었습니다

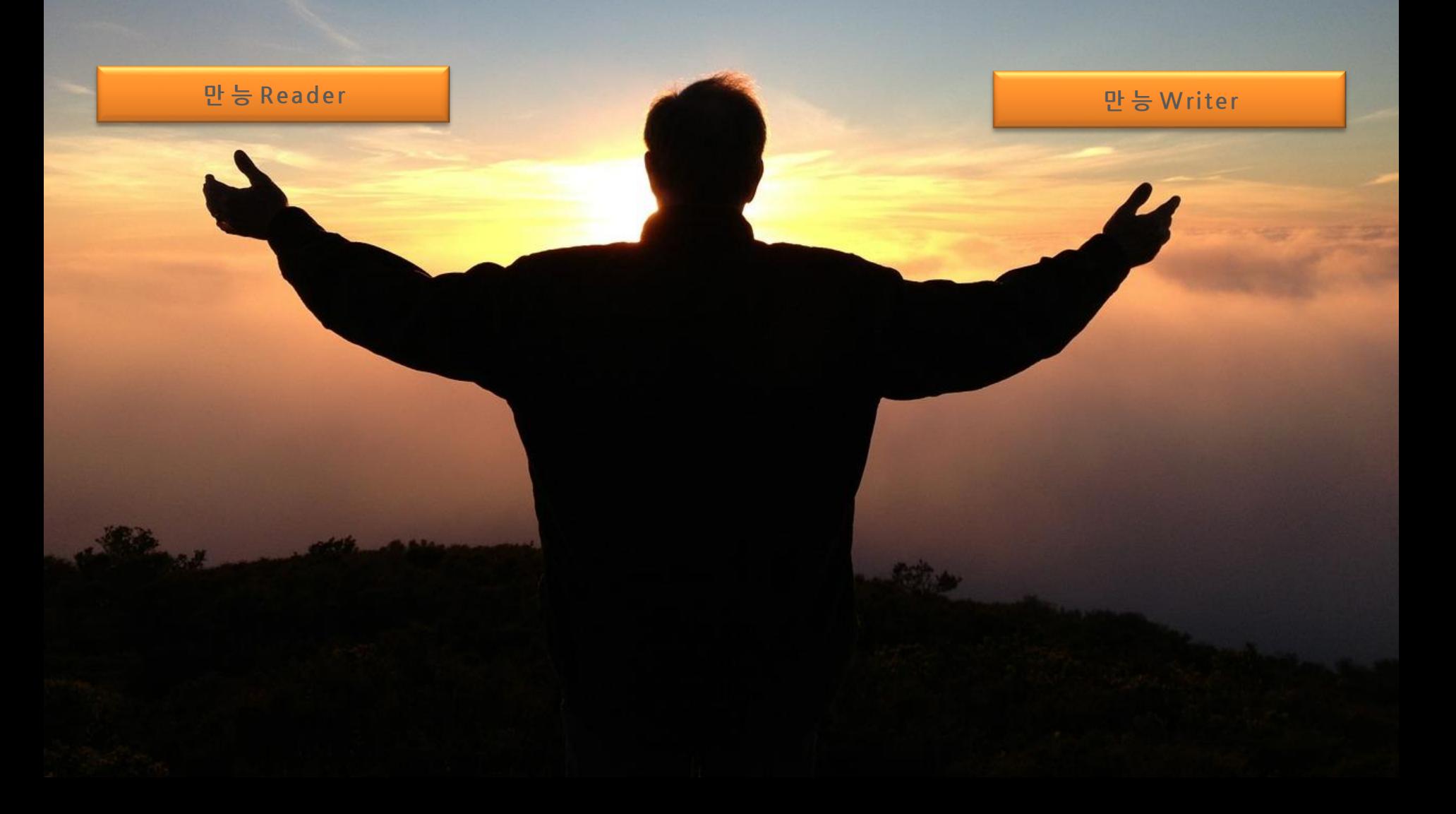

## 실제 이름은 이렇습니다

- 만능 Reader, 만능 Writer
- DefaultItemReader, DefaultItemWriter

## 만능Reader, Writer 사용법 1

#### • 만능Reader/Writer 를 설정한다

<job id=*"employeeJob" parent="eGovBaseJob" xmlns="http://www.springframework.org/schema/batch">* <step id=*"dlimitedToJdbcStep" parent="eGovBaseStep">* <tasklet> <chunk reader=*"defaultReader"* writer=*"defaultWriter"* commit-interval=*"2" />* </tasklet> </step> </job>

```
<bean id="defaultReader" class="egovframework.rte.bat.item.DefaultItemReader" scope="step">
  <property name="dataSource" ref="dataSource" />
</bean>
```
<bean id=*"defaultWriter" class="egovframework.rte.bat.item.DefaultItemWriter" scope="step">* <property name=*"dataSource" ref="dataSource" />* </bean>

<bean id=*"itemProcessor"* class=*"egovframework.rte.bat.sample.domain.trade.CustomerCreditIncreaseProcessor" />*

**employee\_job.xml**

## 만능Reader, Writer 사용법 2

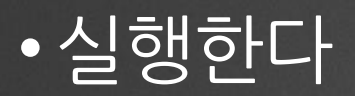

bash\$ java **EgovCommandLineJobRunner employee\_job.xml employee date= 2014/10/31**

## 만능Reader, Writer 사용법 3

### • 콘솔 Log 상의 가이드에 따른다

Caused by: egovframework.rte.bat.item.ItemReaderWriterConfCheckException:

testStep1.reader.resource.type=delimitedFile'처럼, 입력 리소스 타입을 Job 파라미터로 입력하세요. 리소스 타입 종류) delimitedFile, fixedLengthFile, jdbcDb

at egovframework.rte.bat.item.DefaultItemReader.makeReaderConfigValue(DefaultItemReader.java:193) at egovframework.rte.bat.item.DefaultItemReader.beforeStep(DefaultItemReader.java:92)

#### **bash\$ java EgovCommandLineJobRunner employee\_job.xml employee date= 2014/10/31 testStep1.reader.resource.type=delimitedFile**

#### Caused by: egovframework.rte.bat.item.ItemReaderWriterConfCheckException:

testStep1스텝의 Reader 설정에서 resourceName, delimiter, names, type 은 필수입니다. 다음처럼 설정하세요. testStep1.reader.resource.name=./inputs/csvData.csv testStep1.reader.delimiter=,

testStep1.reader.field.names=name,age

가이드내용 적용

실행 후 가이드내용 확인

가이드내용 적용

testStep1.reader.vo.type=aa.bb.TestVo

- at egovframework.rte.bat.item.DefaultItemReader.makeReaderConfigValue(DefaultItemReader.java:141)
- at egovframework.rte.bat.item.DefaultItemReader.beforeStep(DefaultItemReader.java:92)

#### **bash\$ java EgovCommandLineJobRunner employee\_job.xml employee date= 2014/10/31**

**testStep1.reader.resource.type=delimitedFile**

**testStep1.reader.resource.name=./inputs/employee.csv** 

**testStep1.reader.delimiter=,** 

**testStep1.reader.field.names=name,age,dept**

**testStep1.reader.vo.type= egovframework.rte.bat.sample.Employee**

## 시연(1/13)

### · new Batch Template Project

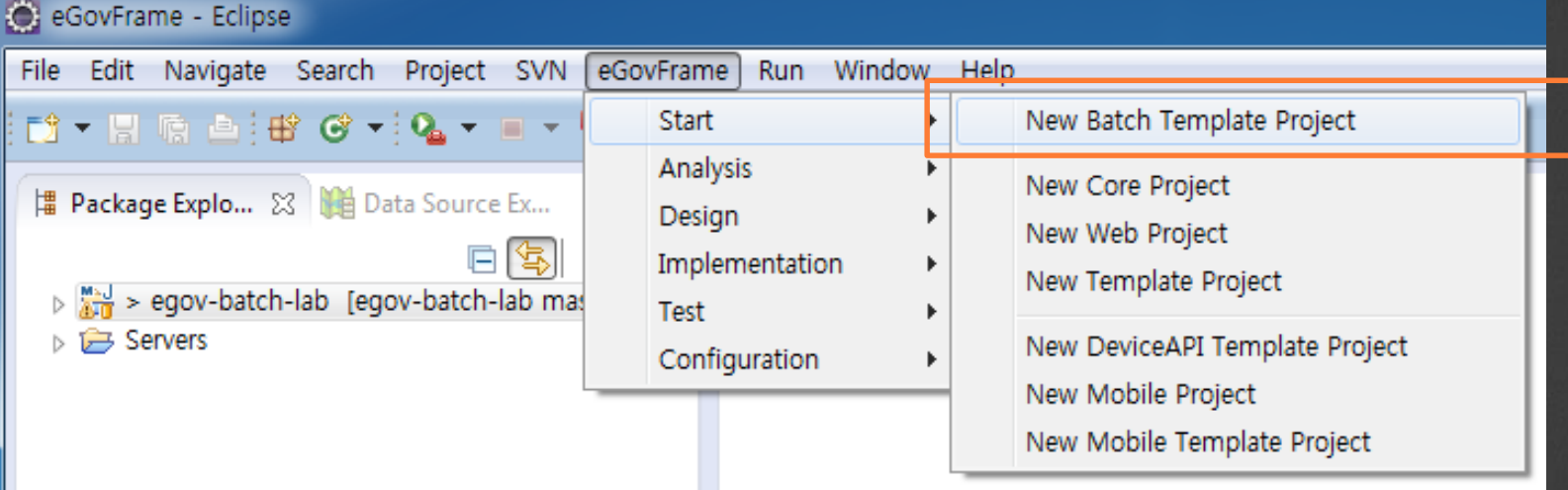

## 시연(2/13)

#### • 입력 리소스 유형 선택

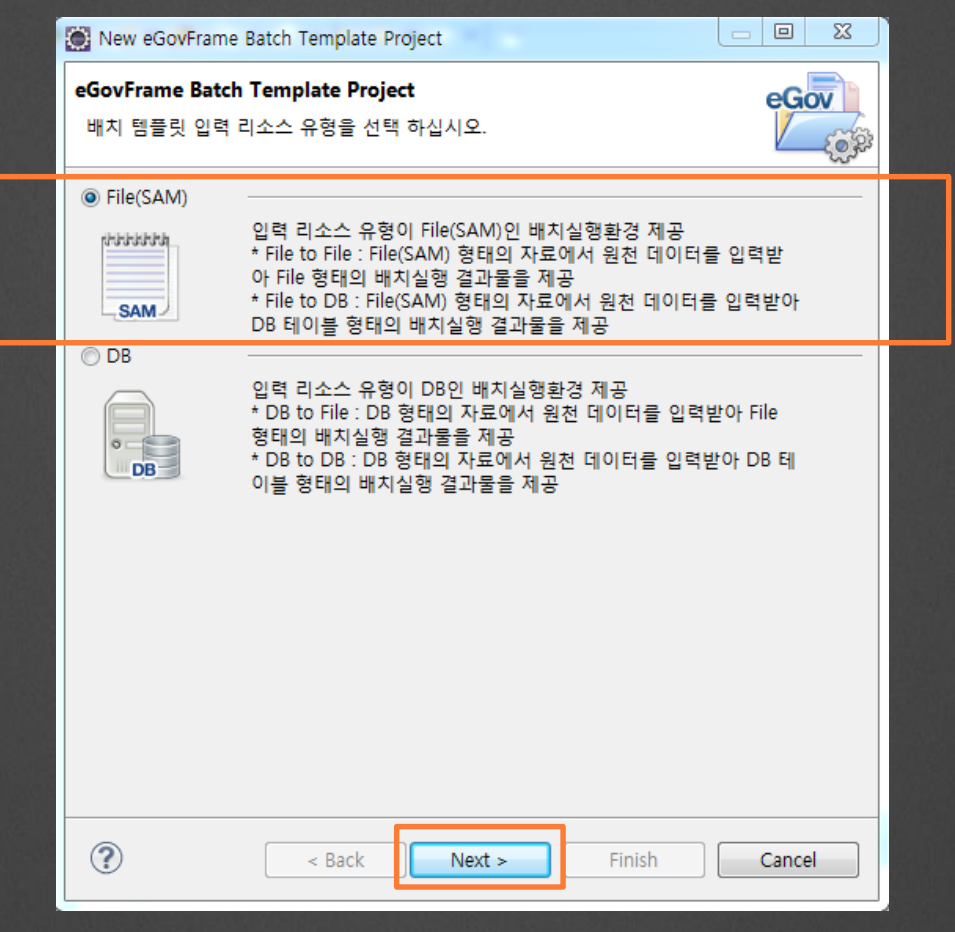

## 시연(3/13)

### • 실행 유형 선택

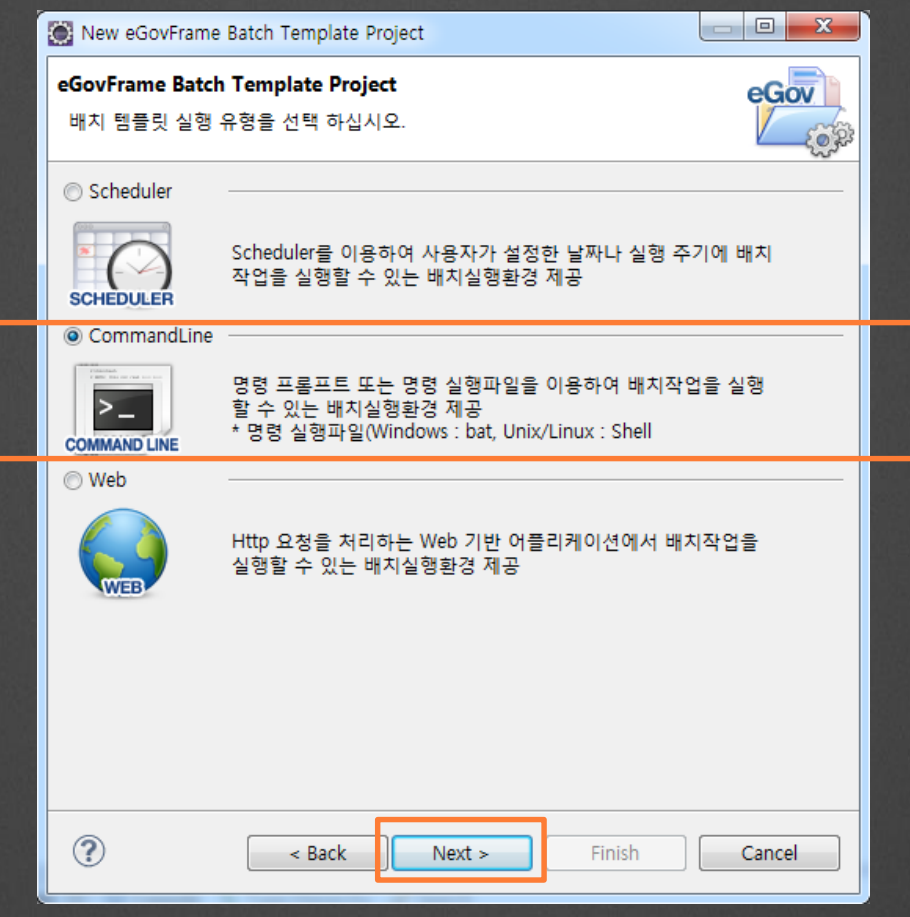

## $\lambda \overline{|\mathfrak{L}(4/13)|}$

### • Project 생성

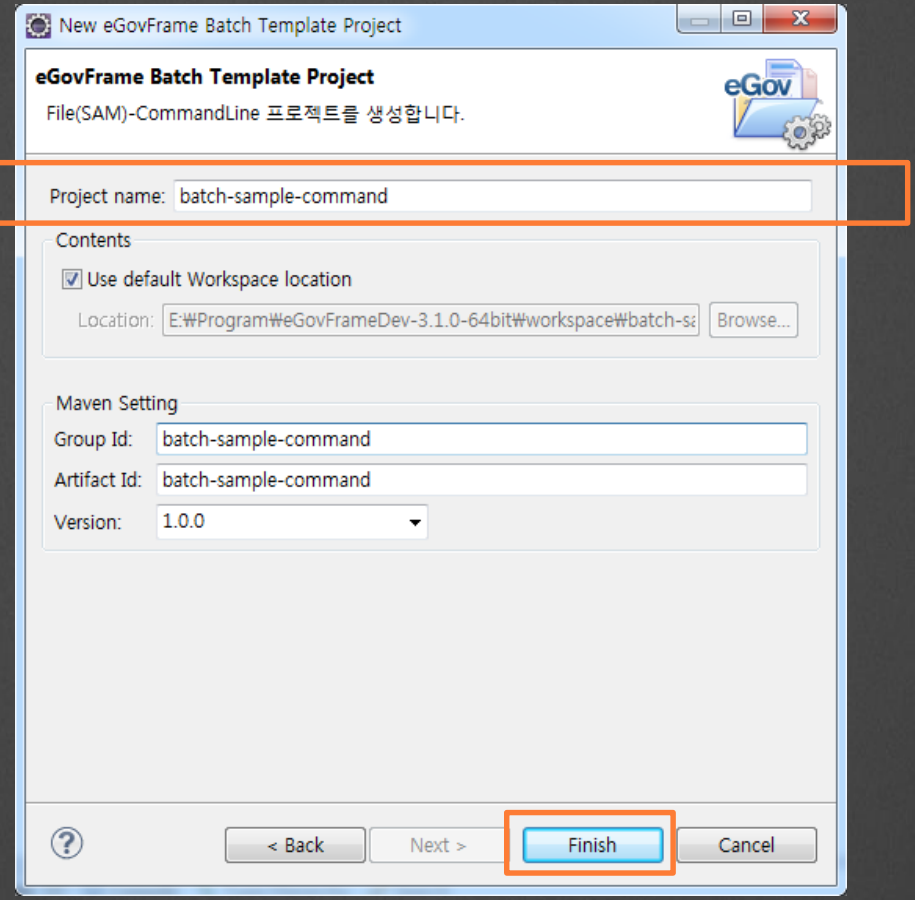

## 시연(5/13)

### • Job 설정 XML & Job 명을 파라미터로 주고 실행

egovFrame - batch-sample-command/src/main/java/egovframework/rte/bat/sample/commandline/EgovCommandLineJobRunner.iava - Eclipse File Edit Source Refactor Navigate Search Project SVN eGovFrame Run Window Help **# Packag...** ※ **Ma** Data So... <del>€</del> Navigator □ □ □ **D** EqovCommandLineJobRunner.java &  $\Box$ s  $\sim$ \* <li>iobIdentifier: the bean id of the iob or id of the failed execution batch-sample-command of a postant **C**: Run Configurations If he want percepture that will be cost ▲ ● src/main/java ▲ 由 eqovframework.rte.bat.sample Create, manage, and run configurations  $\overline{4}$   $\overline{4}$  commandline ▷ > D EgovCommandLineJobRunner.java Run a Java application  $\triangleright$   $\blacksquare$  domain.trade b **B** idbc.cubrid.incrementer T自X自学 Name: EqovCommandLineJobRunner (1) **B** src/main/resources <sup>(典</sup> src/test/java  $\Theta$  Main  $(\aleph)$ = Arguments  $\blacksquare$  JRE  $\aleph_0$  Classpath  $\gtrsim$  Source  $\blacksquare$  Environment  $\aleph_1$ <sup>(典</sup> src/test/resources Apache Tomcat Program arguments Maven Dependencies ■ Tomcat v6.0 Serv /egovframework/batch/context-commandline.xml delimitedToDelimitedJob  $\,$   $\,$ > MRE System Library [JavaSE-1.6] **Eclipse Application DATABASE** Eclipse Data Tools  $\triangleright$   $\triangleright$  src **El** Generic Server  $\triangleright \Box$  target **图 Generic Server(Extern**  $m$ ter1 M pom.xml Variables... **E** HTTP Preview  $\triangleright$   $\frac{m_{21}}{2m}$  > egov-batch-lab [egov-batch-lab master] ■ J2EE Preview VM arguments: **B** Servers 阿 Java Applet dLeng Java Application **D** EqovCommandLin Ju JUnit **詳 JUnit Plug-in Test** m2 Maven Build Variables... **← OSGi Framework** Jv<sub>I</sub> Task Context Test Working directory:  $\mathbf{x}$  XSL O Default: \${workspace\_loc:batch-sample-command} © Other: Workspace... File System.. Variables... 오전 :  $\leftarrow$   $\mathbb{H}$ Revert Apply -samp Filter matched 17 of 20 item requ  $\circledR$ **Run** Close

## 시연(6/13)

#### ∙ 실행 결과 확인

• Problems 4% Servers □ Console ※ | 12 Type Hierarchy √ Search

 $\blacksquare$   $\times$   $\%$   $\blacksquare$   $\blacksquare$   $\blacksquare$   $\blacksquare$   $\blacksquare$ 

-terminated> EgovCommandLineJobRunner (1) [Java Application] C:\Program Files\Java\#jdk1.6.0\_43\bin\javaw.exe (2014.11.3. 오전 1:50:26)<br>דבוובכבסור וסוי טפטור ובגפסבפון[כור סטוס: בגפסבפון כור סטוס: כפן. בגפסבפון כור כווות פט stry' of type [class org.springframework.batch.core.configuration.support.MapJobRegistry] is not eligible for getting processed by all BeanPostProc singletons in org.springframework.beans.factory.support.DefaultListableBeanFactory@7aae3364: defining beans [org.springframework.context.annotatior abase 'dataSource' t from class path resource [db/sampledb.script] script from class path resource [db/sampledb.script] in 15 ms.

, using meta data indicating: HSQL

t, defaulting to synchronous executor.

tedToDelimitedJob]] launched with the following parameters: [{timestamp=1414947027251}]

oDelimitedStep] tedToDelimitedJob]] completed with the following parameters: [{timestamp=1414947027251}] and the following status [COMPLETED] Job Information

mitedJob

 $= 1414947027251$ 

pringframework.context.support.ClassPathXmlApplicationContext@e4ac00c: startup date [Mon Nov 03 01:50:27 KST 2014]; root of context hierarchy ons in org.springframework.beans.factory.support.DefaultListableBeanFactory@7aae3364: defining beans [org.springframework.context.annotation.interr

## 시연(7/13)

#### • XML 확인해 보기

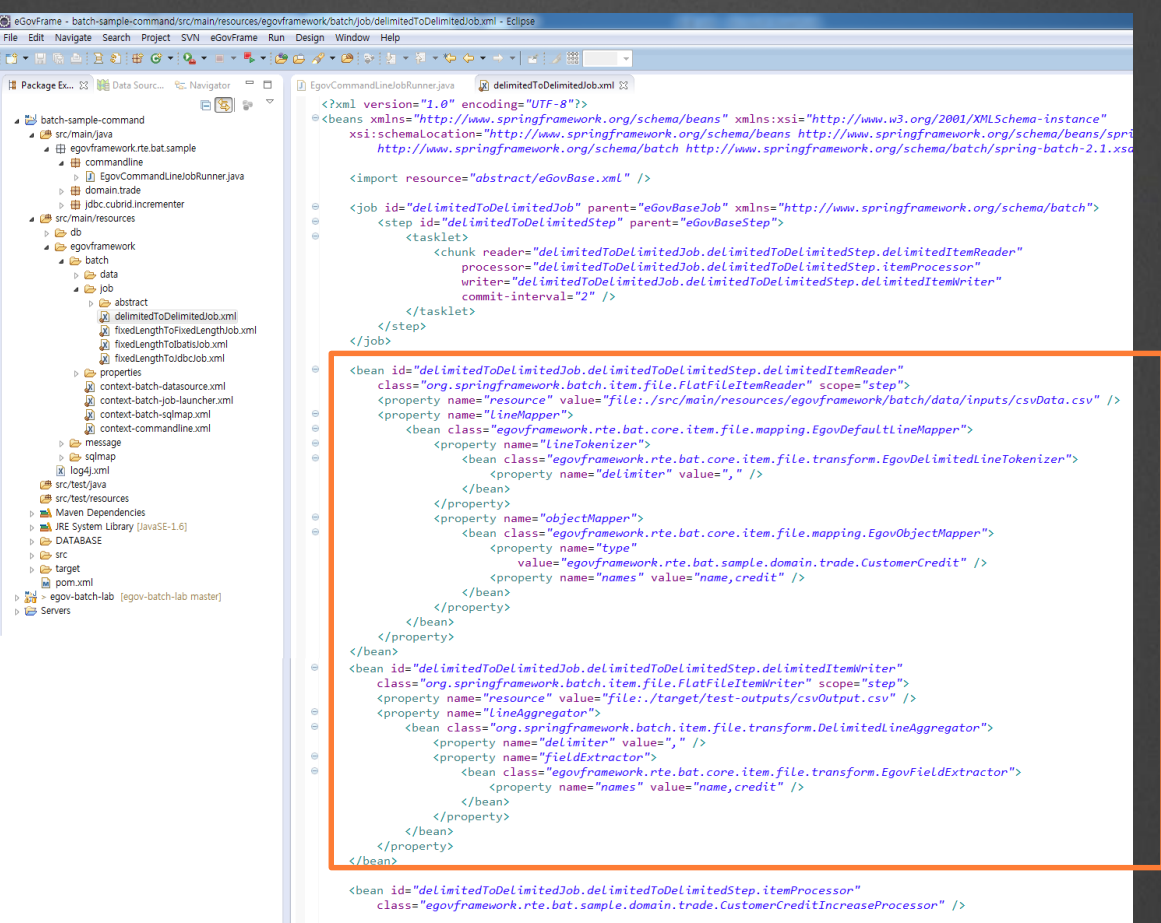

## 시연(8/13)

#### • DefaultItemReader/Writer 사용하기

eGovFrame - batch-sample-command/src/main/resources/egovframework/batch/lob/delimitedToDelimitedJob.xm File Edit Source Refactor Navigate Search Project SVN eGovFrame Run Window Help ି<br>ଯା∵ଅଭାଇାପିଷାାୁ ଓ ≁ାରୁ ∗ ≡ ≁ ™ା®© ଟ ∗®ାନା ନା ∗ଡ଼ା ≁ ଚ ଚ ≁ → ∽ା ୪ାଏା∭ <sup>e</sup> El D EgovCommandLineJobRunner.java X delimitedToDelimitedJob.xml X Package Ex... 23 III Data Sourc...  $\Box$  $\langle$ ?xml version="1.0" encoding="UTF-8"?> batch-sample-command @<beans xmlns="http://www.springframework.org/schema/beans" xmlns:xsi="http://www.w3.org/2001/XMLSchema-instance" ▲ ■ src/main/java xsi:schemalocation="http://www.springframework.org/schema/beans http://www.springframework.org/schema/beans/ ▲ 田 egovframework.rte.bat.sample http://www.springframework.org/schema/batch http://www.springframework.org/schema/batch/spring-batch-2.1.  $\overline{4}$  commandline **EgovCommandLineJobRunner.java** <import resource="abstract/eGovBase.xml" />  $\triangleright$   $\blacksquare$  domain.trade ▷  **i** jdbc.cubrid.incrementer <job id="delimitedToDelimitedJob" parent="eGovBaseJob" xmlns="http://www.springframework.org/schema/batch">  $\ominus$ ▲ 圖 src/main/resources  $\theta$ <step id="delimitedToDelimitedStep" parent="eGovBaseStep">  $\Rightarrow$  db  $\alpha$ <tasklet> egovframework <chunk reader="defaultReader"  $\bullet$  batch processor="delimitedToDelimitedJob.delimitedToDelimitedStep.itemProcessor" ⊳ **a** data writer="defaultWriter"  $\triangle$  job commit-interval="2" />  $\triangleright$   $\quad \Longleftrightarrow$  abstract delimitedToDelimitedJob.xml </tasklet> </step> [x] fixedLengthToFixedLengthJob.xml </job> R fixedLengthToIbatisJob.xml x fixedLengthToJdbcJob.xml <bean id="defaultReader" class="egovframework.rte.bat.item.DefaultItemReader" scope="step">  $\triangleright$   $\triangleright$  properties <property ref="dataSource" name="dataSource"/> R context-batch-datasource xml  $\langle$ /bean> M context-batch-inh-launcher vml R context-batch-solmap.xml x context-commandline.xml <br />bean id="defaultWriter" class="egovframework.rte.bat.item.DefaultItemWriter" scope="step"> **b** (a) message <property ref="dataSource" name="dataSource"/>  $\triangleright$   $\mathbb{C}$  solman  $\langle$ /bean> x log4j.xml [卷 src/test/iava <bean id="delimitedToDelimitedJob.delimitedToDelimitedStep.itemProcessor" ( src/test/resources class="egovframework.rte.bat.sample.domain.trade.CustomerCreditIncreaseProcessor" /> > må Maven Dependencies **No mALIRE System Library (JavaSE-1.6)** </beans>  $\triangleright$   $\triangleright$  DATABASE **B** src

## 시연(9/13)

### • 실행 후 가이드에 따름(입력 리소스 타입 선택)

■ Problems 韩 Servers 国 Console ※ | <mark>•</mark> Type Hierarchy *◆* Search

<terminated> EgovCommandLineJobRunner (1) [Java Application] C:\Program Files\Java\jdk1.6.0\_43\bin\javaw.exe (2014. 11. 3. 오전 2:00:03)

at java.lang.reflect.Method.invoke(Method.java:597)

at org.springframework.batch.support.SimpleMethodInvoker.invokeMethod(SimpleMethodInvoker.java:105)

Caused by: egovframework.rte.bat.item.ItemReaderWriterConfCheckException:

delimitedToDelimitedStep.reader.resource.type=delimitedFile'처럼, 입력 리소스 타입을 Job 파라미터로 입력하세요. 리소스 타입 종류) delimitedFile, fixedLengthFile, jdbcDb

at egovframework.rte.bat.item.DefaultItemReader.makeReaderConfigValue(DefaultItemReader.java:193)

at egovframework.rte.bat.item.DefaultItemReader.beforeStep(DefaultItemReader.iava:92)

 $\ldots$  23 more

02:00:05,303 INFO main SimpleJobLauncher:121 - Job: [FlowJob: [name=delimitedToDelimitedJob]] completed with

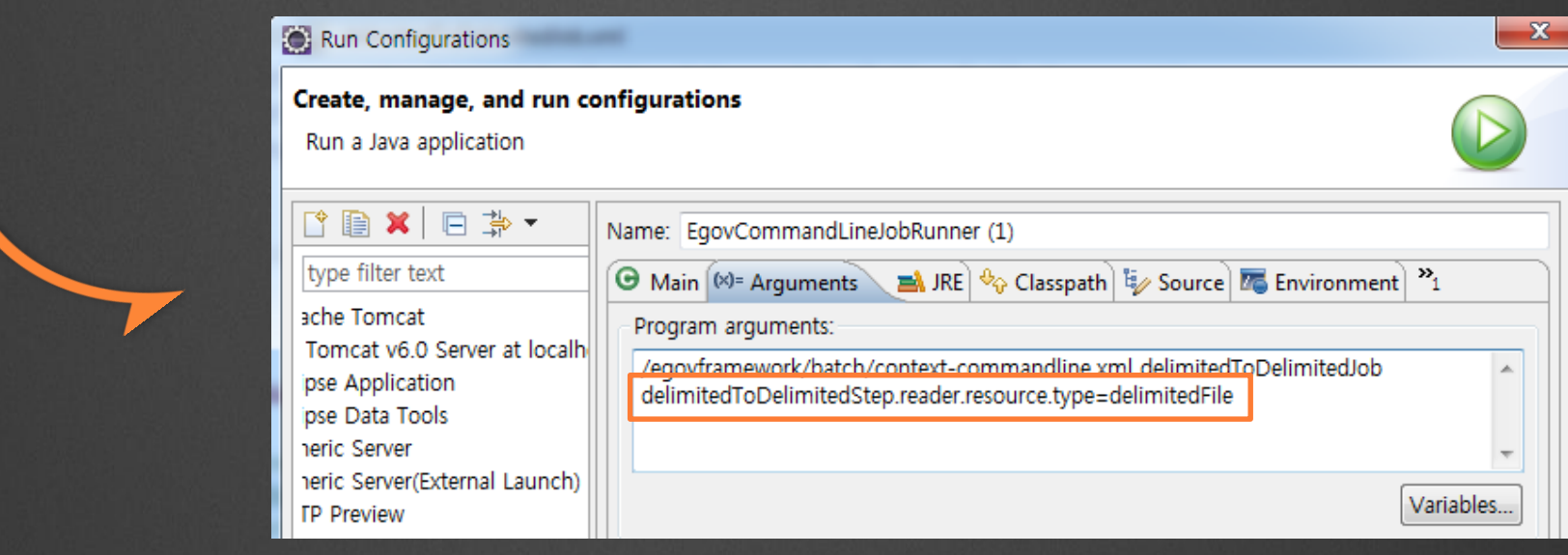

## 시연(10/13)

### • 실행 후 가이드에 따름(Reader 필수 항목 입력)

■ Problems 锦 Servers 国 Console ※ <mark>图</mark> Type Hierarchy *◆* Search

<terminated> EgovCommandLineJobRunner (1) [Java Application] C:\Program Files\Java\jdk1.6.0 43\bin\javaw.exe (2014, 11, 3, 오전 2:02:18)

at java.lang.reflect.Method.invoke(Method.java:597)

at org.springframework.batch.support.SimpleMethodInvoker.invokeMethod(SimpleMethodInvoker.java:105)  $18$  more

Caused by: egovframework.rte.bat.item.ItemReaderWriterConfCheckException:

delimitedToDelimitedStep스텝의 Reader 설정에서 resourceName, delimiter, names, type 은 필수입니다. 다음 처럼 설정하세요.

delimitedToDelimitedStep.reader.resource.name=./inputs/csvData.csv

delimitedToDelimitedStep.reader.delimiter=,

delimitedToDelimitedStep.reader.field.names=name,age

delimitedToDelimitedStep.reader.vo.type=aa.bb.TestVo

at egovframework.rte.bat.item.DefaultItemReader.makeReaderConfigValue(DefaultItemReader.java:141)

#### Run Configurations

#### Create, manage, and run configurations

Run a Java application

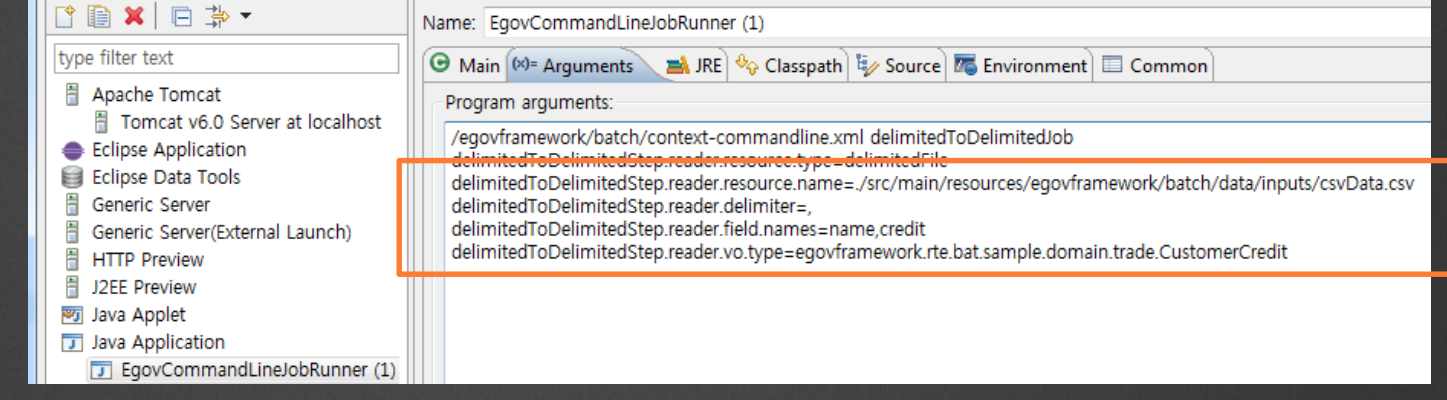

## 시연(11/13)

### • 실행 후 가이드에 따름(출력 리소스 타입 선택)

● Problems 韩 Servers 国 Console ※ | • Type Hierarchy √ Search

<terminated> EqovCommandLineJobRunner (1) [Java Application] C:\Program Files\Java\jdk1.6.0 43\bin\javaw.exe (2014. 11. 3. 오전 2:07:14) at org.springframework.batch.support.simpleMethodInvoker.invokeMethod(simpleMethodInvoker.java:105)

#### $\ldots$  18 more

Caused by: egovframework.rte.bat.item.ItemReaderWriterConfCheckException:

delimitedToDelimitedStep.writer.resource.type=delimitedFile'처럼, 출력 리소스 타입을 Job 파라미터로 입력하세요. 리소스 타입 종류) delimitedFile, fixedLengthFile, jdbcDb

at egovframework.rte.bat.item.DefaultItemWriter.makeWriterConfigValue(DefaultItemWriter.java:169)

at egovframework.rte.bat.item.DefaultItemWriter.beforeStep(DefaultItemWriter.java:88)

 $\ldots$  23 more

02:07:16,130 INFO main SimpleJobLauncher:121 - Job: [FlowJob: [name=delimitedToDelimitedJob]] completed with

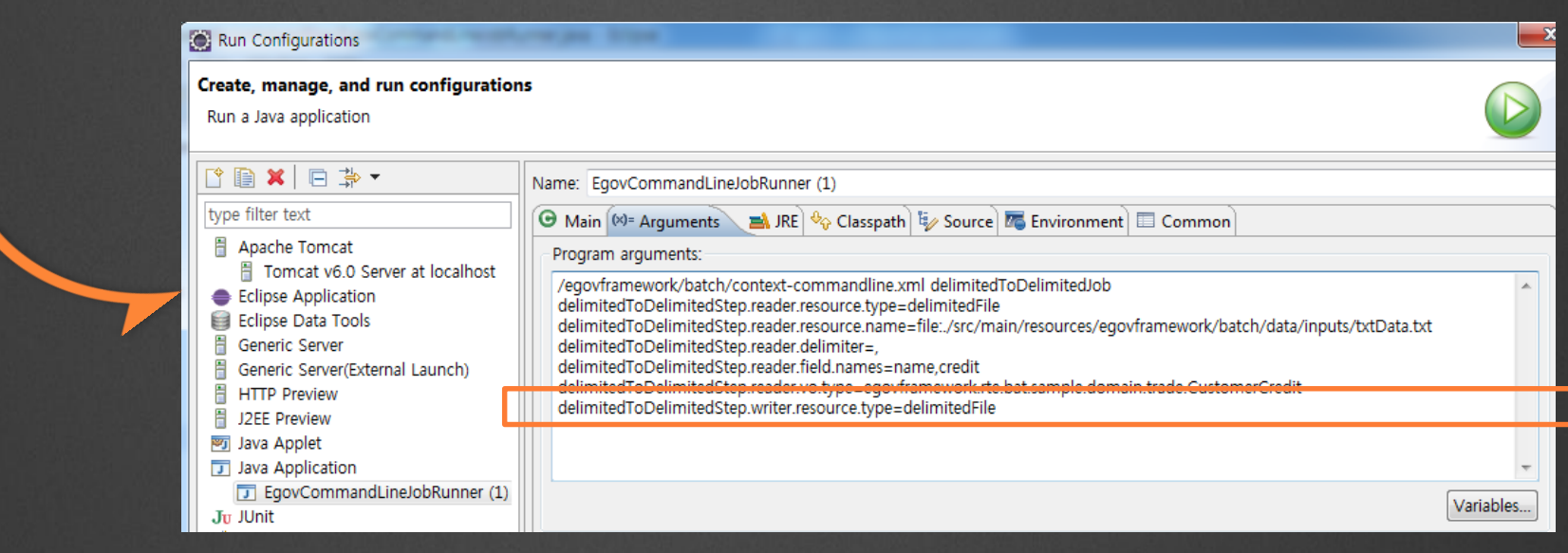

## 시연(12/13)

### • 실행 후 가이드에 따름(Writer 필수 항목 입력)

■ Problems 锦 Servers 国 Console ※ | • Type Hierarchy √ Search

<terminated> EgovCommandLineJobRunner (1) [Java Application] C:\Program Files\Java\jdk1.6.0\_43\bin\javaw.exe (2014. 11. 3. 오전 2:09:50) at java.lang.reflect.Method.invoke(Method.java:59/)

at org.springframework.batch.support.SimpleMethodInvoker.invokeMethod(SimpleMethodInvoker.java:105)  $. 18$  more

Caused by: egovframework.rte.bat.item.ItemReaderWriterConfCheckException:

delimitedToDelimitedStep스텝의 Writer 설정에서 resourceName, delimiter, names는 필수입니다. 다음 처럼 설정하세요.

delimitedToDelimitedStep.writer.resourceName=file:./inputs/csvData.csv

delimitedToDelimitedStep.writer.delimiter=,

delimitedToDelimitedStep.writer.fieldNames=name,age

at egovframework.rte.bat.item.DefaultItemWriter.makeWriterConfigValue(DefaultItemWriter.java:136)

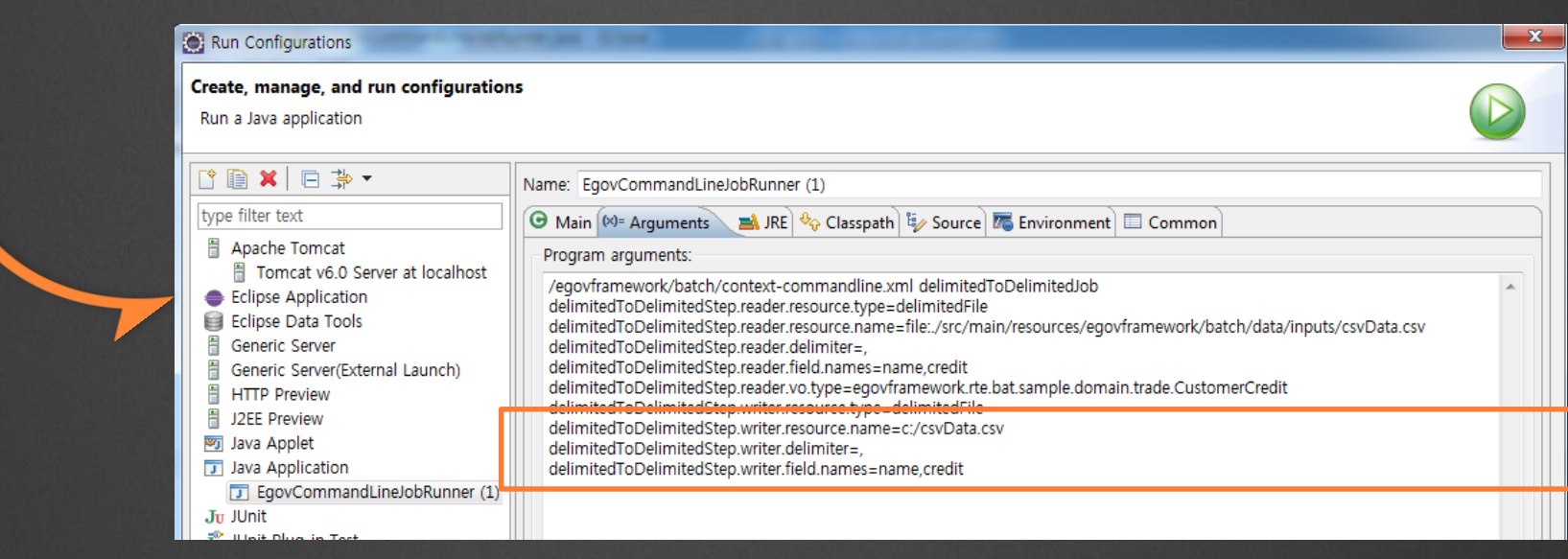

## 시연(13/13)

•결과 확인

■ Problems 锦 Servers 国 Console ※ 图 Type Hierarchy √ Search

<terminated> EgovCommandLineJobRunner (1) [Java Application] C:\Program Files\Java\idk1.6.0 43\bin\iavaw.exe (2014. 11. 3. 오전 2:19:08)

yBean]; scope=; abstract=false; lazyInit=false; autowireMode=0; dependencyCheck=0; autowireCandidate=true; primar ope=; abstract=false; lazvInit=false; autowireMode=0; dependencyCheck=0; autowireCandidate=true; primary=false; f abstract=false; lazvInit=false; autowireMode=0; dependencyCheck=0; autowireCandidate=true; primary=false; factory

g.springframework.batch.core.configuration.support.JobRegistryBeanPostProcessor#0.jobRepository.jobOperator.jobEx

e=e:\csvData.csv, delimitedToDelimitedStep.writer.delimiter=, } ]

me=e:\csvData.csv, delimitedToDelimitedStep.writer.delimiter=,}] and the following status: [COMPLETED]

gframework.batch.core.configuration.support.JobRegistryBeanPostProcessor#0,jobRepository,jobOperator,jobExplorer,

## 만능Reader, Writer 구조

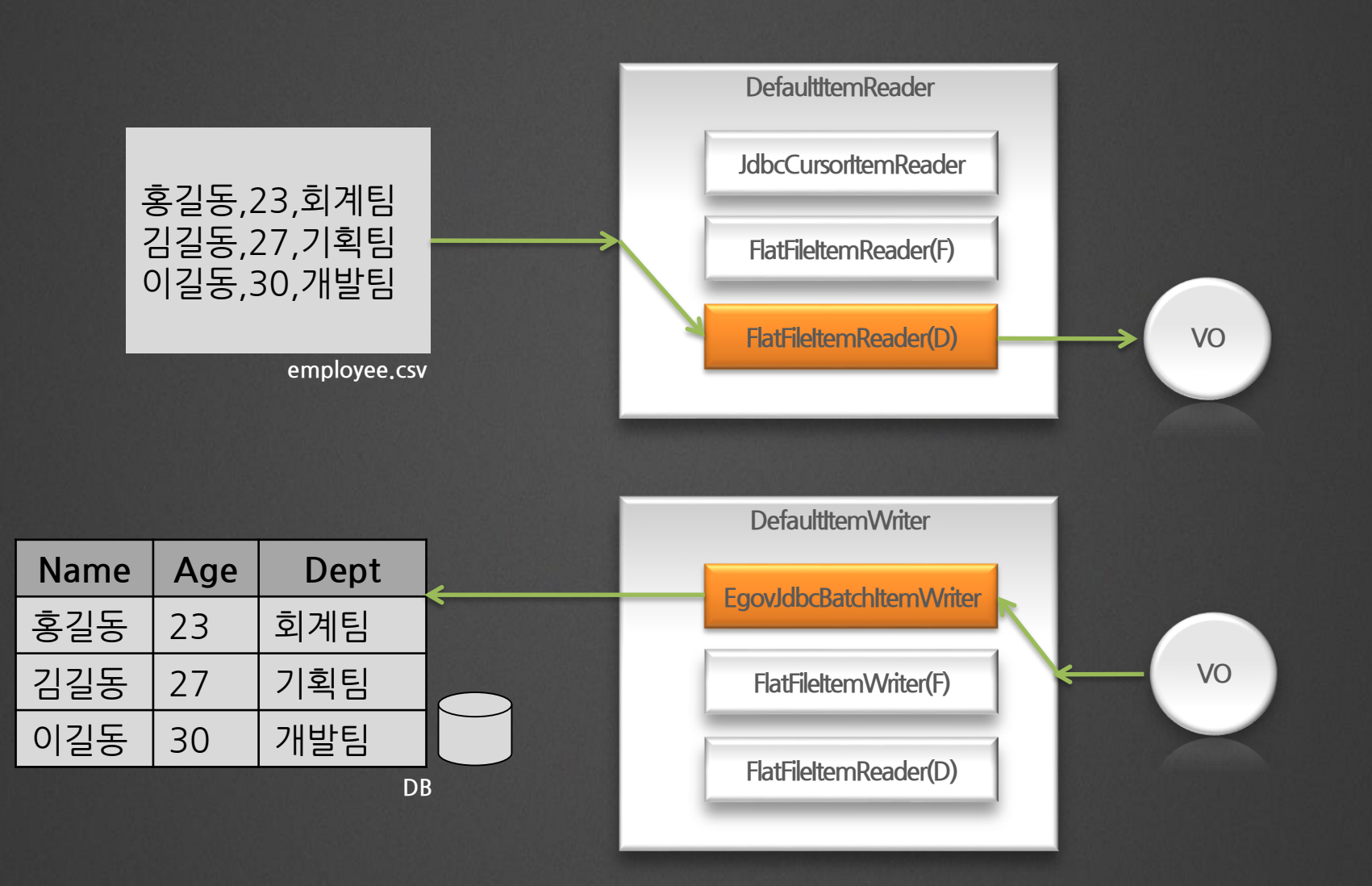

## Batch 긍정적인란?효과 1(고민하지 않는다)

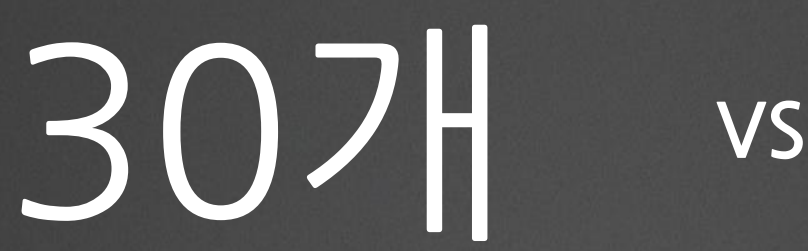

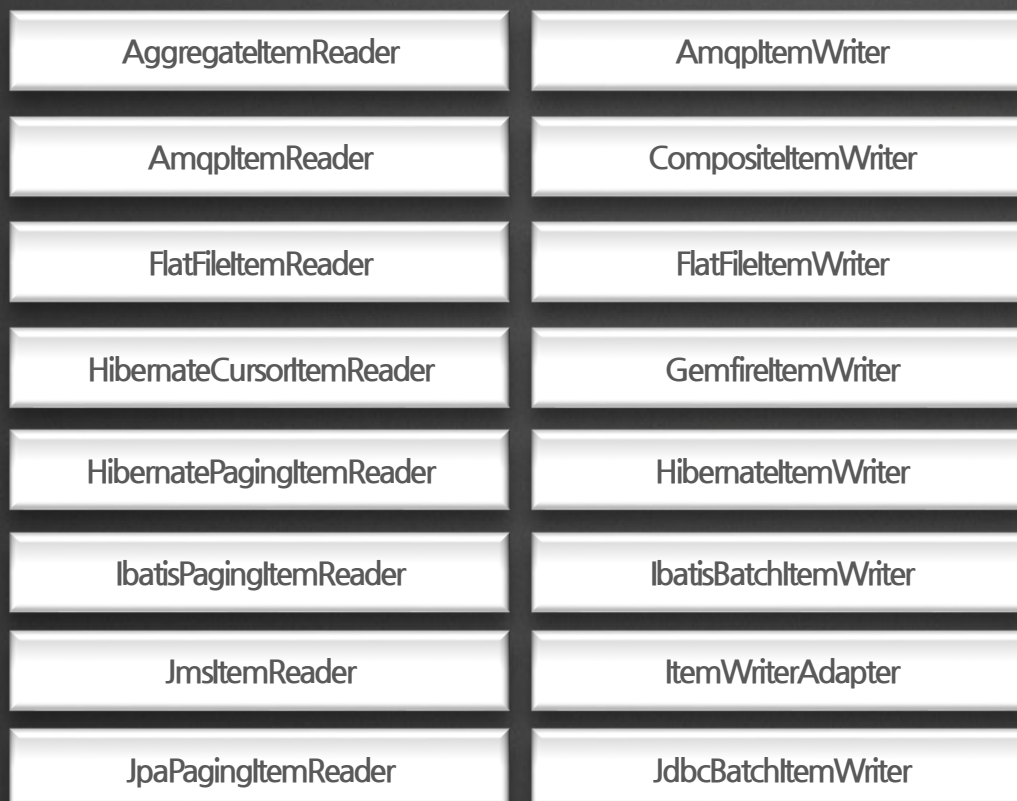

**DefaultItemReader**

**DefaultItemWriter**

## 긍정적인 효과 2(없어도 되는 설정 OUT)

# **COUP**

#### ?xml version="1.0" encoding="UTF-8"?>

"beans xmlns="http://www.springframework.org/schema/beans" xmlns.xsi="http://www.w3.org/2001/XMLSchema-instance sisschemalocation="http://www.springframework.org/schema/beans.http://www.springframework.org/schema/beans/spring-beans-3.0.xsd ...<br>http://www.springframework.org/schema/batch\_http://www.springframework.org/schema/batch/spring-batch-2.1.xsd">

#### :import resource="abstract/eGovBase.xml" />

<job <mark>id="<u>fixedLenathToJdbcJob</u>" parent="<u>eGovBaseJob</u>" <u>xmln</u>s="http://www.springframework.org/schema/batch"></mark> <step id="fixedlengthToJdbcStep" parent="eGovBaseStep">

tasklet <chunk reader="fixedLengthItemReader" processor="itemProcessor" writer="formatItemWriter" commit-interval="2" /> </tasklet>

 $\langle$ /step>

</iob>

<bean\_id="fixedLengthItemReader"\_class="<u>org.springframework.batch.item.file.flatfileItemReader"\_scope="step"</u>> <property name="resource" value="file: //src/main/resources/egov/romework/batch/data/inputs/txtData.txt"/> <property name="LineMapper">

- <br />bean class="egovframework.rte.bat.core.item.file.mapping.EgovDefaultLineMapper"> <property name="<u>LineTokenizer</u>">
- <property name="columns" value="1-9,10-11" />
- $\langle$ /bean $\rangle$
- </property>

<property name="objectMapper">

- (bean class="emportamental, rie,hat.core.item.file.mapping.fgp;ObjectNapper"><br>(property name="type" value="georframentalite.itemple.domain.items.core.com/<br>(property name="names" value="<u>name.crail:" /></u>
- </bean>
- </property>

</bean> </property>

 $\langle$ /bean>

- <bean id="formatItemWriter" class="org.springframework.batch.item.file.flatfileItemWriter" scope="step"><br><property name="resource" value="file:./target/test-outputs/txtOutput.txt" /> <property name="LineAggregator">
- 
- 
- <bean class="egovframework.rte.bat.core.item.file.transform.EgovFieldExtractor"> <property name="names" value="name.credit" />
- $\langle$ /bean $\rangle$
- </property>
- <property name="fieldRanges" value="9,2" />
- $\langle / \text{beam} \rangle$
- </property> </bean>

<bean\_id="<u>itemProcessor</u>" class="egovframework.rte.bat.sampLe.domain.trade.CustomerCreditIncreaseProcessor" /> :/beans)

<job id="employeeJob" parent="eGovBaseJob" xmlns="http://www.springframework.org/schema/batch">

<step\_id="dlimitedToJdbcStep" parent="eGovBaseStep"> ctasklet> <chunk reader="defaultReader" writer="defaultWriter" commit-interval="2" /> </tasklet> </step> </job> "hean id="itemProcessor" class="egovframework.rte.bat.sample.domain.trade.CustomerCreditIncreaseProcessor

## • 대용량 Batch 를 할 수 있다

- 유지보수도 편하게,
- 바로 실행 하고,
- 쉽게, • 편리하게,
- $\overline{\phantom{a}}$  잘 몰라도,

## 그로 인하여

## 우려하지 않아도 되는 우려사항

- 러닝커브? NO
- 초보자용? NO
- 성능저하? NO
- 상세하게 설정 하려면 어차피 원래대로 작업? NO

bash\$ java **EgovCommandLineJobRunner employee\_job.xml employee testStep1.reader.resource.type=delimitedFile testStep1.reader.resource.name=./inputs/employee.csv testStep1.reader.delimiter=, testStep1.reader.field.names=name,age,dept testStep1.reader.vo.type= egovframework.rte.bat.sample.Employee testStep1.reader.xml.conf.flag=true**

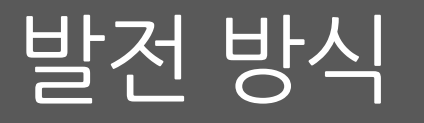

### • 모두의 지혜를 GipHub에!

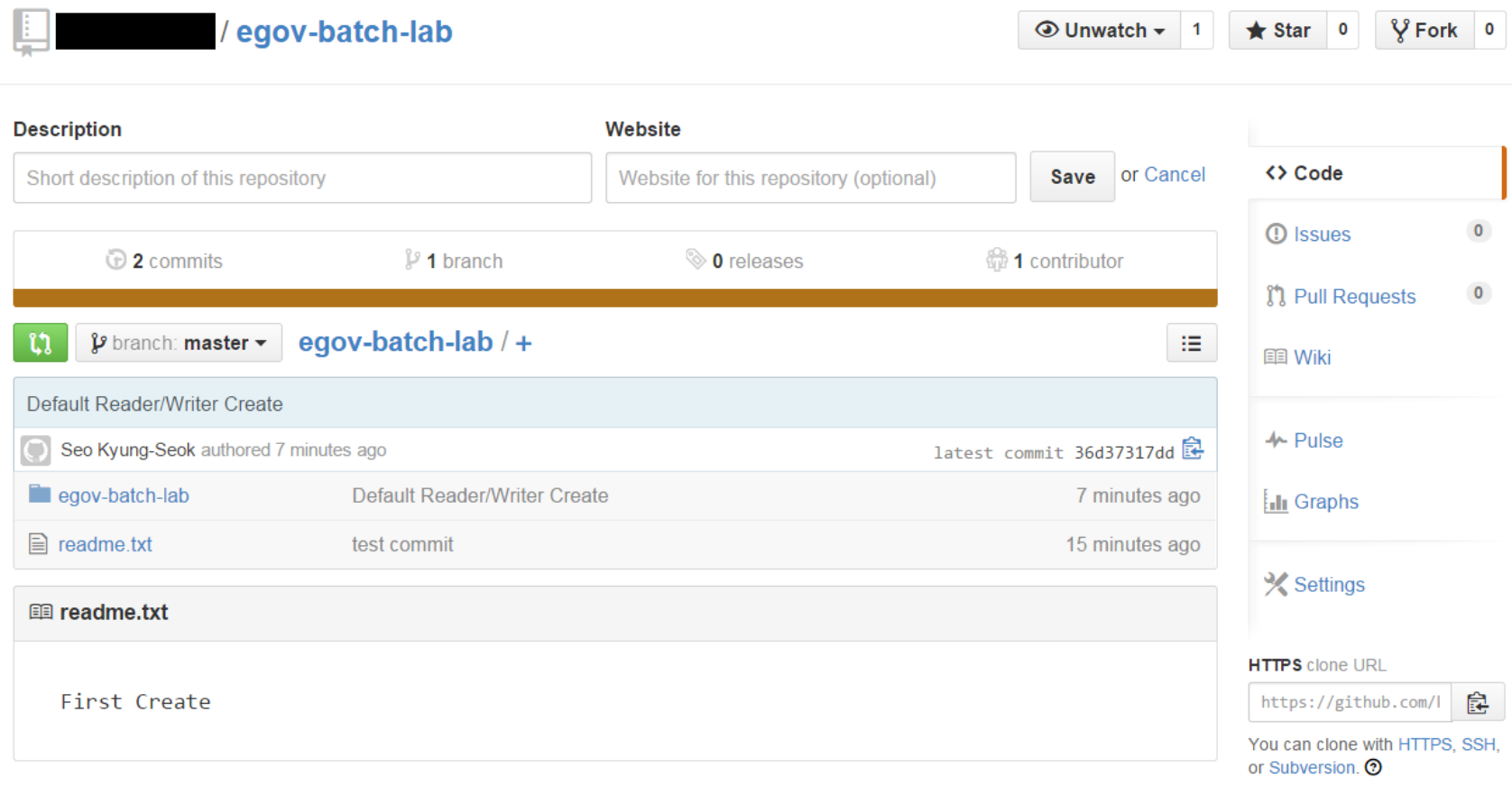

## 마무리 요약

- 일괄 작업은 Batch F/W를 사용하자
- Batch F/W 는 Egov Batch F/W 를 사용하자
- 고민 없이 **만능 Reader/Writer** 를 사용하자
- 편리함을 만끽하자

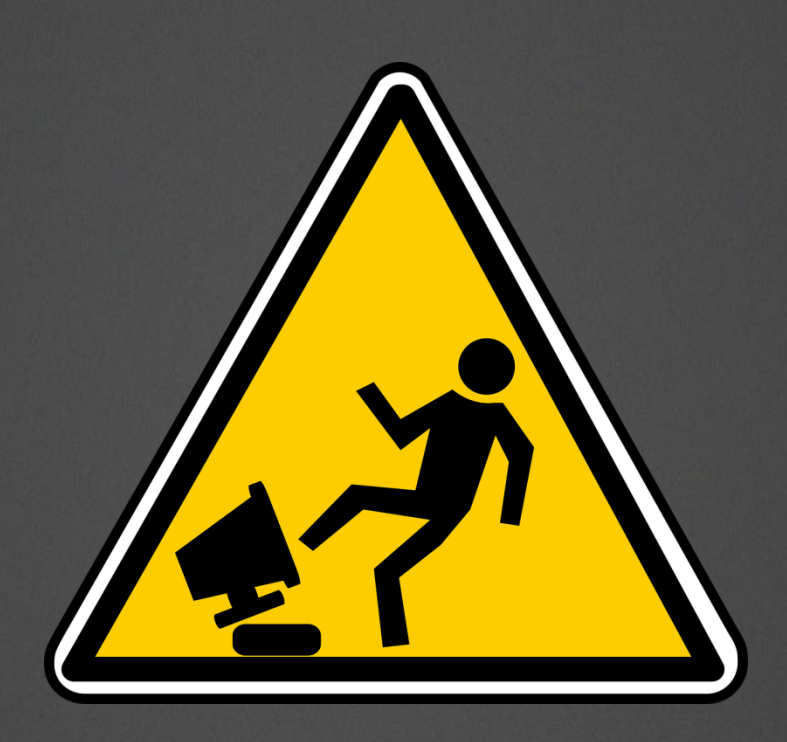

감사합니다